Министерство общего и профессионального образования

Свердловской области

ГБПОУ СО «Богдановичский политехникум»

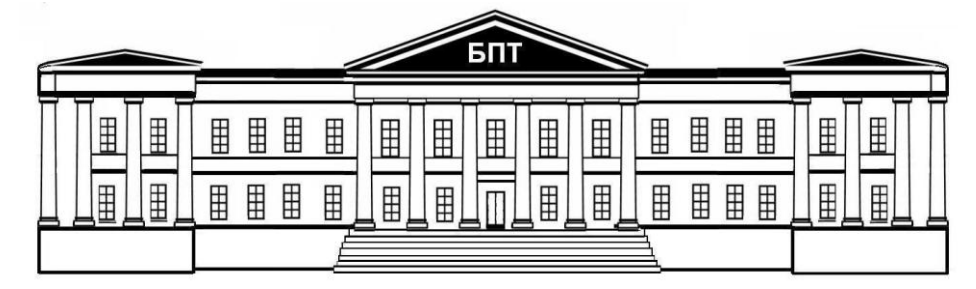

# **Информатика и ИКТ**

**Практикум** для студентов 1 курса

> **Богданович 2016**

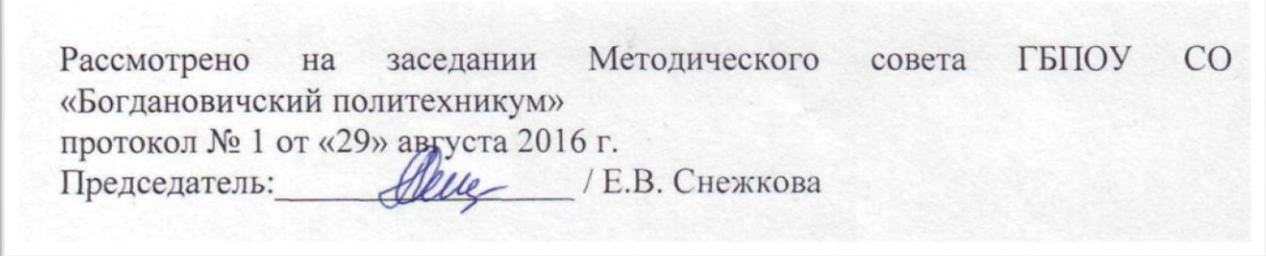

Составитель: Обухова Н.А. преподаватель высшей категории ГБПОУ СО «Богдановичский политехникум»

Информатика и ИКТ

## Практикум

Учебно-методическое пособие по дисциплине «Информатика и ИКТ» предназначено для студентов 1 курса всех специальностей

Пособие предназначено для изучения дисциплины «Информатика и ИКТ», получения студентами навыков работы с ПК, подготовки к зачету по дисциплине «Информатика и ИКТ», содержит задания для практических работ

## Содержание

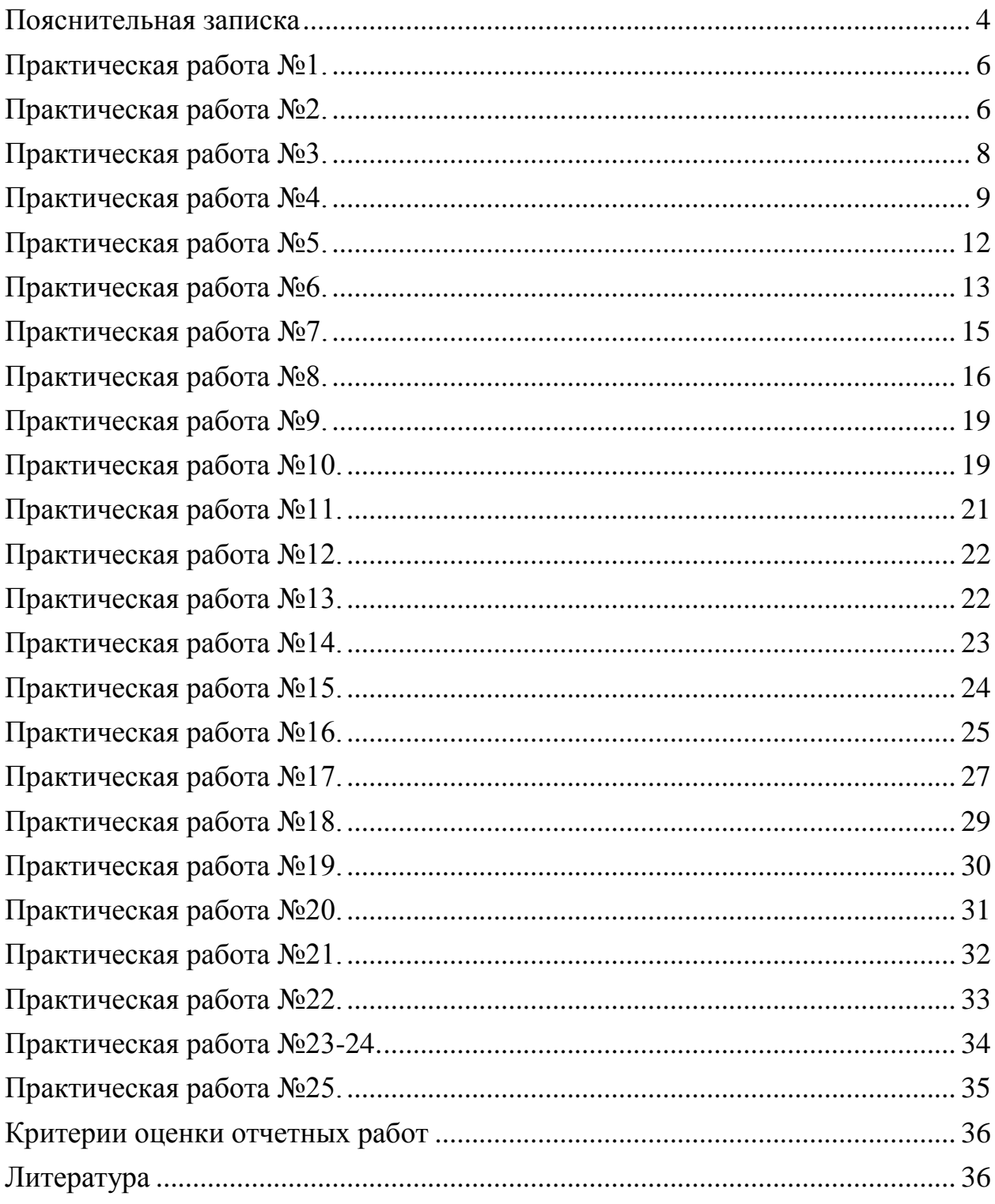

<span id="page-3-0"></span>Практические работы составлены рабочей  $\mathbf{B}$ соответствии с программой дисциплины «Информатика и ИКТ».

Практические работы способствуют более глубокому усвоению изучаемого теоретического материала, совершенствуют знания обучающихся о разных видах информации, в том числе и цифровой, совершенствуют практические навыки обучающихся в области использования в своей деятельности как учебной, так и профессиональной информационные технологии и возможности компьютерной техники.

Результатом выполнения практических работ является овладение обучающимися следующими умениями:

- оценивать достоверность информации, различные сопоставляя источники;
- распознавать информационные процессы в различных системах;
- использовать готовые информационные модели. оценивать ИХ соответствие реальному объекту и целям моделирования;
- осуществлять выбор способа представления информации в соответствии с поставленной залачей:
- учебные работы - иллюстрировать  $\mathbf{c}$ использованием средств информационных технологий;
- создавать информационные объекты сложной структуры, в том числе гипертекстовые;
- просматривать, создавать, редактировать, сохранять записи в базах данных:
- осуществлять поиск информации в базах данных, компьютерных сетях и  $\Pi p$ .;
- представлять числовую информацию различными способами (таблица, массив, график, диаграмма и пр.);
- соблюдать правила техники безопасности и гигиенические рекомендации при использовании средств ИКТ.

Форма отчета по практической работе 1 - письменная работа в тетради и собеседование, по практическим работам 2 - 17 электронный файл практической работы и собеседование.

## Правила выполнения практических работ:

1. Студент должен выполнить практическую работу самостоятельно.

Каждый студент после выполнения работы должен представить отчет о  $2<sub>1</sub>$ проделанной работе с анализом полученных результатов и выводом по работе.

Содержание отчета указано в описание лабораторной (практической) работе. 3.

 $\overline{4}$ . Если студент не выполнил практическую работу или часть работы, то он может выполнить работу или оставшуюся часть во внеурочное время, согласованное с преподавателем.

 $5<sub>1</sub>$ Оценку по практической работе студент получает, с учетом срока выполнения работы, если:

работа выполнена правильно и в полном объеме;

- сделан анализ проделанной работы и вывод по результатам работы;
- студент может пояснить выполнение любого этапа работы;
- отчет выполнен в соответствии с требованиями к выполнению работы.

6. Зачет по практическим работам студент получает при условии выполнения всех предусмотренной программой работ, после сдачи отчетов по работам при удовлетворительных оценках за опросы и контрольные вопросы во время практических занятий.

#### **Практическая работа №1.**

## <span id="page-5-0"></span>**Информационные ресурсы общества. Образовательные информационные ресурсы. Работа с программным обеспечением. Инсталляция программного обеспечения, его использование и обновление.**

*1. Цель работы:* научиться пользоваться образовательными информационными ресурсами, искать нужную информацию с их помощью; овладеть навыками установки программного обеспечения.

*2. Оборудование, приборы, аппаратура, материалы:* персональный компьютер с выходом в Интернет.

*3. Задание*

*Задание 1.*

1. Загрузите Интернет.

2. В строке поиска введите фразу «каталог образовательных ресурсов».

3. Перечислите, какие разделы включают в себя образовательные ресурсы сети Интернет.

4. Охарактеризуйте любые три.

*Задание 2.* С помощью Поисковых систем сети Интернет выполните следующее задание:

1. Найдите в сети текст произведения А. П. Чехова «6 палата» и запишите, сколько шагов (страниц) пришлось пройти для этого

2. Определите сколько попыток было осуществлено, и с каким к конечным результатом

3. Запишите оптимальный способ нахождения данной информации (выбор поисковой системы, вид запроса)

*Задание 3.*

1. Установите программу из папки «Архивы» Локального диска D. Опишите все этапы установки.

2. Удалите программу «Auslogiks Boodspead Demo» через «Панель управления». Опишите все этапы.

#### *5. Содержание отчета*

Отчет должен содержать:

- 1. Название работы.
- 2. Цель работы.
- 3. Задание.
- 4. Результаты выполнения задания.
- 5. Вывод по работе.

#### *6. Контрольные вопросы*

- 1. Что такое информационное общество?
- 2. Что такое информационные ресурсы?
- 3. Чем характеризуются национальные ресурсы общества?
- 4. Что такое инсталляция (деинсталляция) программного обеспечения?
- 5. Порядок инсталляция (деинсталляция) программного обеспечения?

#### **Практическая работа №2.**

<span id="page-5-1"></span>**Лицензионный и свободно распространяемые программные продукты. Организация обновления программного обеспечения с использованием сети Интернет.**

*1. Цель работы:* изучить лицензионные и свободно распространяемые программные продукты; научиться осуществлять обновление программного обеспечения с использованием сети Интернет.

*2. Оборудование, приборы, аппаратура, материалы:* персональный компьютер с выходом в Интернет.

## *3. Задание*

*Задание 1.* Найти в Интернет закон РФ «Об информации, информатизации и защите информации» и выделить определения понятий:

- информация;
- информационные технологии;
- информационно-телекоммуникационная сеть;
- доступ к информации;
- конфиденциальность информации;
- электронное сообщение;

документированная информация.

*Задание 2.* Изучив источник «Пользовательское соглашение» Яндекс ответьте на следующие вопросы:

1. По какому адресу находится страница с пользовательским соглашением Яндекс?

2. В каких случаях Яндекс имеет право отказать пользователю в использовании своих служб?

- 3. Каким образом Яндекс следит за операциями пользователей?
- 4. Что подразумевается под термином «контент» в ПС?
- 5. Что в ПС сказано о запрете публикации материалов, связанных с:
	- нарушением авторских прав и дискриминацией людей;
		- $\frac{1}{2}$ рассылкой спама;
		- обращением с животными?  $\equiv$  .

6. Какого максимального объема могут быть файлы и архивы, размещаемые пользователями при использовании службы бесплатного хостинга?

7. Ваш почтовый ящик на Почте Яндекса будет удален, если Вы не пользовались им более \_\_\_.

#### *4. Содержание отчета.*

Отчет должен содержать:

- 1. Название работы.
- 2. Цель работы.
- 3. Задание и его решение.
- 4. Вывод по работе.

#### *5. Контрольные вопросы:*

- 1. Какие программы называют лицензионными?
- 2. Какие программы называют условно бесплатными?
- 3. Какие программы называют свободно распространяемыми?

4. В чем состоит различие между лицензионными, условно бесплатными и бесплатными программами?

5. Как можно зафиксировать свое авторское право на программный продукт?

6. Какие используются способы идентификации личности при предоставлении доступа к информации?

7. Почему компьютерное пиратство наносит ущерб обществу?

8. Какие существуют программные и аппаратные способы защиты информации?

- 9. Чем отличается простое копирование файлов от инсталляции программ?
- 10. Назовите стадии инсталляции программы.
- 11. Что такое инсталлятор?
- 12. Как запустить установленную программу?
- 13. Как удалить ненужную программу с компьютера?

## **Практическая работа №3.**

## **Дискретное (цифровое) представление текстовой, графической, звуковой информации и видеоинформации.**

<span id="page-7-0"></span>*1. Цель работы:* изучить способы представления текстовой, графической, звуковой информации и видеоинформации, научиться записывать информацию в различных кодировках.

## *2. Задание*

*Задание 1.* Используя таблицу символов, записать последовательность десятичных числовых кодов в кодировке Windows для своих ФИО, названия улицы, по которой проживаете. Таблица символов отображается в редакторе MS Word с помощью команды: вкладка Вставка>Символ>Другие символы.

В поле **Шрифт** выбираетеTimes New Roman, в поле **из** выбираете кириллица. Например, для буквы «А» (русской заглавной) код знака– 192.

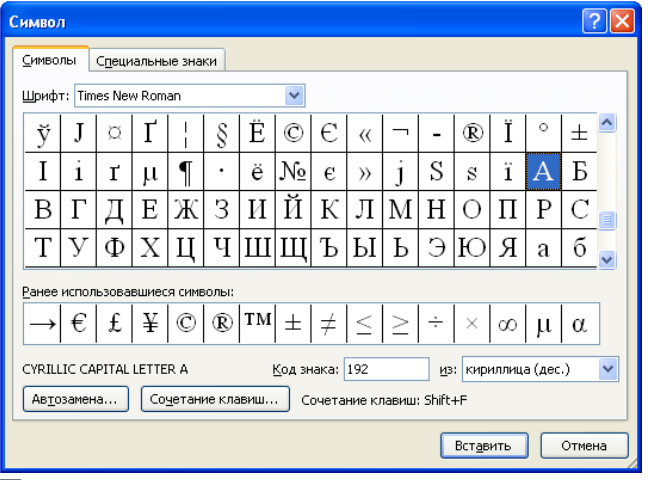

*Пример:*

И ВАНО В ПЕТРОВИЧ

200194192 205 206 194 192 208 210 197 204 207 197 210 208 206 194 200 215 *Задание 2.*

1) Используя стандартную программу БЛОКНОТ, определить, какая фраза в кодировке Windows задана последовательностью числовых кодов и продолжить код. Запустить БЛОКНОТ. С помощью дополнительной цифровой клавиатуры при нажатой клавише ALT ввести код, отпустить клавишу ALT. В документе появиться соответствующий символ.

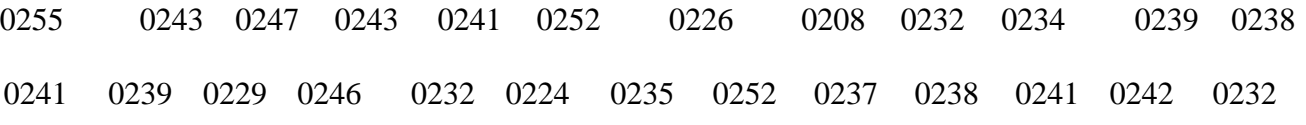

2) В кодировке Unicod запишите название своей специальности.

#### *3. Содержание отчета*

Отчет должен содержать:

- 1. Название работы.
- 2. Цель работы.
- 3. Задание и его решение.
- 4. Вывод по работе.

- 1. Чем отличается непрерывный сигнал от дискретного?
- 2. Что такое частота дискретизации и на что она влияет?
- 3. В чем суть FM-метода кодирования звука?
- 4. В чем суть Wave-Table-метода кодирования звука?
- 5. Какие звуковые форматы вы знаете?
- 6. Какие этапы кодирования видеоинформации вам известны?
- <span id="page-8-0"></span>7. Какие форматы видео файлов вы знаете?

## **Практическая работа №4. Представление информации в различных системах счисления.**

*1. Цель работы:* научиться переводить числа из одной системы счисления в другую. *2. Примеры решения заданий.*

## **Перевод чисел из одной системы счисления в другую.**

*Правило* перевода целых чисел из десятичной системы счисления в систему с основанием q:

1. Последовательно выполнять деление исходного числа и получаемых частных на q до тех пор, пока не получим частное, меньшее делителя.

2. Полученные при таком делении остатки – цифры числа в системе счисления q – записать в обратном порядке (снизу вверх).

*Пример 1*. Перевести 26<sub>10</sub> в двоичную систему счисления. А<sub>10</sub>->А<sub>2</sub> *Решение:*

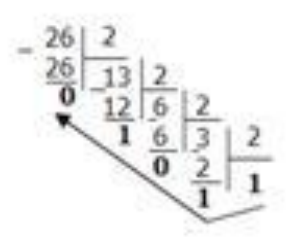

*Ответ*: 26<sub>10</sub>=11010<sub>2</sub>

*Пример 2.* Перевести 19<sub>10</sub> в троичную систему счисления.  $A_{10}$ -> $A_3$ . *Решение:*

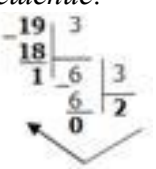

*Ответ:* 1910=2013.

*Пример 3.* Перевести 241<sub>10</sub> в восьмеричную систему счисления.  $A_{10}$ -> $A_8$ *Решение:*

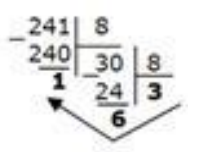

*Ответ:* 241<sub>10</sub>=361<sub>8</sub>.

 $\Pi$ ример4. Перевести 3627<sub>10</sub> в шестнадцатеричную систему счисления.  $A_{10}$ -> $A_{16}$ Решение:

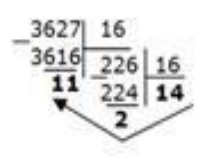

Т.к. в шестнадцатеричной системе счисления  $14 - E$ , а  $11 - B$ , то получаем ответ  $E2B_{16}$ 

Ответ: 3627<sub>10</sub>=Е2В<sub>16</sub>.

#### Перевод чисел из любой системы счисления в десятичную.

Правило: Для того чтобы число из любой системы счисления перевести в десятичную систему счисления, необходимо его представить в развернутом виде и произвести вычисления.

Пример 5. Перевести число 1101102 из двоичной системы счисления в десятичную. Решение:  $110110_2 = 1*2^5 + 1*2^4 + 0*2^3 + 1*2^2 + 1*2^1 + 0*2^0 = 32+16+4+2=54$ 

*Omsem*:  $110110<sub>2</sub> = 54<sub>10</sub>$ .

Пример 6. Перевести число 101,012 из двоичной системы счисления в десятичную. Решение:  $101,01<sub>2</sub> = 1*2<sup>2</sup> + 0*2<sup>1</sup> + 1*2<sup>0</sup>+0*2<sup>-1</sup>+1*2<sup>-2</sup> = 4+0+1+0+0.25=5.25<sub>10</sub>.$ 

*Omsem*:  $101,01_2 = 5,25_{10}$ .

Пример 7. Перевести число 122100, из троичной системы счисления в десятичную. Решение:  $12201_3 = 1*3^4 + 2*3^3 + 2*3^2 + 0*3^1 + 1*3^0 = 81+54+18+1 = 154$ *Omsem*:  $12201_3 = 154_{10}$ .

Пример 8. Перевести число 1637 из семеричной системы счисления в десятичную. Peщение:  $1637 = 1*72 + 6*71 + 3*70 = 49+42+3=9410$ . OTBeT:  $1637 = 9410$ .

Пример 9. Перевести число 2Е16 в десятичную систему счисления.

Решение:  $2E_{16} = 2*16^1 + 14*16^0 = 32 + 14 = 46_{10}.$ *Omeem*:  $2E_{16} = 46_{10}$ .

Перевод чисел из двоичной системы счисления в восьмеричную и шестнадцатеричную системы счисления

Перевод целых чисел.

*Правило:* Чтобы перевести целое двоичное число в восьмеричную  $(8=2^3)$  систему счисления необходимо:

разбить данное число справа налево на группы по 3 цифры в каждой;  $1.$ 

рассмотреть каждую группу и записать ее соответствующей цифрой  $2.$ восьмеричной системы счисления.

Пример 10. Перевести число 111010102 в восьмеричную систему счисления. Решение: 11 101 010  $3 \quad 5 \quad 2$ *Omsem*:  $11101010_2 = 352_8$ .

*Пример 11*. Перевести число 11110000010110<sub>2</sub> в восьмеричную систему счисления. Решение: 111 110 000 010 110  $6\quad 0\quad 2\quad 6$  $7\degree$ OTBeT:  $11110000010110_2 = 76026_8$ .

*Правило:* Чтобы перевести целое двоичное число в шестнадцатеричную (16=2<sup>4</sup>) систему счисления необходимо:

разбить данное число справа налево на группы по 4 цифры в каждой;

рассмотреть каждую группу и записать ее соответствующей цифрой шестнадцатеричной системы счисления.

*Пример 12.* Перевести число 111000102 в шестнадцатеричную систему счисления. *Решение:* 1110 0010 Е 2 *Omsem:*  $11100010_2 = E2_{16}$ .

## **Перевод чисел из восьмеричной и шестнадцатеричной систем счисления в двоичную систему счисления.**

*Правило:* Для того, чтобы восьмеричное (шестнадцатеричное) число перевести в двоичную систему счисления, необходимо каждую цифру этого числа заменить соответствующим числом, состоящим из 3 (4) цифр двоичной системы счисления.

*Пример 13.* Перевести число 523<sup>8</sup> перевести в двоичную систему счисления. *Решение:* 5 2 3 101 010 011 *Omsem:*  $523_8 = 101010011_2$ .

*Пример 14.* Перевести число 4ВА35<sup>16</sup> перевести в двоичную систему счисления. *Решение:*

4 В А 3 5 100 1011 1010 0011 0101 *Ответ:* 4ВА35<sub>16</sub> = 100 1011 1010 0011 0101<sub>2</sub>.

#### *3. Задание*

*Задание 1.* Переведите десятичные числа в заданные системы счисления.  $W_0$  воричную в двоичную в восьменную в шестна дистромента в шестна дистромента в шестна дистромента в шестна дистромента в совменности с

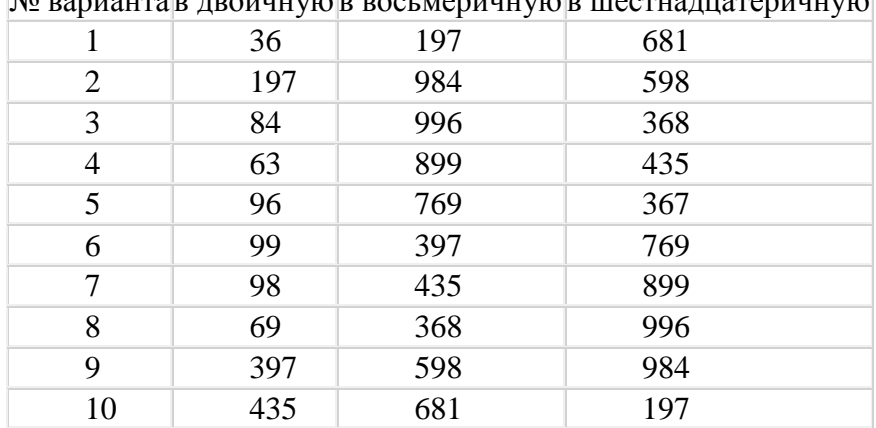

*Задание 2.* Преобразуйте десятичные числа в двоичные и восьмеричные.

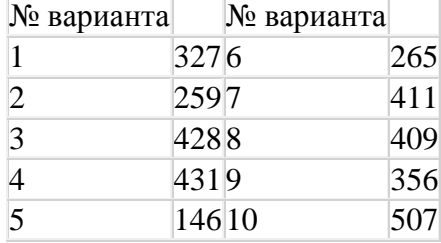

Задание 3. Преобразуйте двоичные числа в восьмеричные и десятичные.

| № варианта |          | № варианта |         |
|------------|----------|------------|---------|
|            | 1000006  |            | 1010101 |
|            | 1001007  |            | 111001  |
|            | 1010108  |            | 111100  |
|            | 1101019  |            | 100111  |
|            | 10001110 |            | 110010  |

## 4. Содержание отчета.

Отчет должен содержать:

 $1.$ Название работы.

- $2^{\circ}$ Цель работы.
- 3. Задание и его решение.
- $\overline{4}$ Вывод по работе.

## 5. Контрольные вопросы

- Что такое система счисления?  $\mathbf{1}$ .
- $2^{\circ}$ Что такое основание системы счисления?
- $\overline{3}$ . Что такое непозинионная система счисления?
- $\overline{4}$ Что такое позиционная система счисления?
- $5<sub>1</sub>$ Из каких знаков состоит алфавит десятичной и двоичной систем?

6. Почему в вычислительной технике взята за основу двоичная система счисления?

- Какое наибольшее десятичное число можно записать тремя цифрами:
	- в двоичной системе;
	- в восьмеричной системе;
	- в шестнадцатеричной системе?

## Практическая работа №5.

## <span id="page-11-0"></span>Среда программирования. Тестирование готовой программы. Программная реализация несложного алгоритма. Проведение исследования на основе использования готовой компьютерной модели.

1. Цель работы: изучить среду программирования и структуру программы Microsoft Ouick Basic, научиться составлять несложные программы в этой среде программирования, производить тестирование программы.

2. Оборудование, приборы, аппаратура, материалы: персональный компьютер, среда программирования Microsoft Quick Basic.

3. Задание

 $7<sup>1</sup>$ 

Задание 1. Изучите внешний вид системы программирования Microsoft Quick Basic.

Задание 2. Откройте файл, в который Вы запишите программу, выполняющую сложение двух чисел.

Пример программы, которая осуществляет сложение двух чисел и выводит сумму на экран:

INPUT "Введите первое число  $A =$ "; A INPUT "Ввелите второе число  $B =$ ": В  $S = A + B$ PRINT "Сумма чисел равна"; S **END** 

Найдите в этой программе заголовок, раздел описания переменных, признак начала программы, признак конца программы, тело программы, комментарий. Ответьте на вопросы:

1. Какое назначение переменных A, B, S?

2. Если присвоить переменным А и В соответственно значение 5 и 7, то какую строчку выдаст компьютер при исполнении последней процедуры Print? Запишите ее в отчет.

3. Переведите с английского языка слова: input, print. Как вы думаете, что должны делать операторы с таким названием?

4. Чему равно значение переменной S после выполнения оператора:  $S = A + B$ ?

*Задание 3.* Измените программу, выполненную в задании 2 так, чтобы она находила произведение двух чисел. Запишите в тетрадь текст программы. Результат покажите преподавателю.

*Задание 4.* Измените программу, выполненную в задании 3 так, чтобы она выполняла расчет площади прямоугольника по его длине и ширине. Заполните по результатам работы программы таблицу:

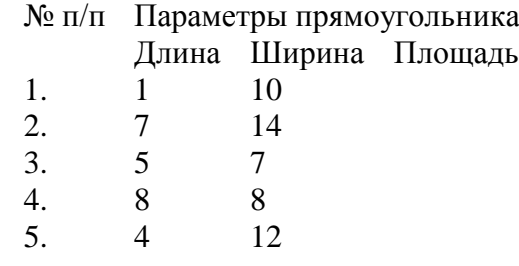

#### *4. Содержание отчета*

Отчет должен содержать:

- 1. Название работы.
- 2. Цель работы.
- 3. Задание и его решение.
- 4. Вывод по работе.

#### *5. Контрольные вопросы*

- 1. Что такое среда программирования?
- 2. Опишите среду программирования Тurbo Pascal.
- 3. Как сохранить текст программы в Тurbo Pascal?
- 4. Какова структура программы на языке Pascal?
- <span id="page-12-0"></span>5. Как осуществить запуск программы?

#### **Практическая работа №6.**

#### **Создание архива данных. Извлечение данных из архива. Запись информации на компакт-диски различных видов.**

*1. Цель работы:* изучение принципов архивации файлов, функций и режимов работы наиболее распространенных архиваторов, приобретение практических навыков работы по созданию архивных файлов и извлечению файлов из архивов, приобретение навыков записи компакт-дисков.

*2. Оборудование, приборы, аппаратура, материалы:* персональный компьютер, OC Windows, архиваторы WinRar, WinZip.

*3. Задание*

*Задание 1*.

- 1. Запустите **Total Commander.**
- 2. Создайте на диске D: в своей рабочей папке (папке с вашей фамилией) папку **Архивы.**
- 3. Откройте на диске D: папку с исходным материалом для практической работы **Практикум**. В этой папке хранятся пять типлв файлов **.doc, .wmf, .exe, .ppt, .wav.**

*Ответьте на вопрос письменно в тетради, какого типа документы имеют вышеперечисленные расширения?*

4. Скопируйте в папку **Архивы** файлы из папки **Практикум.** 

- 5. Заархивируйте графический файл и сравните размеры обоих файлов. Для этого выполните следующие действия:
- 6. Щелчком правой кнопки мыши выделите файл типа .doc
- 7. Щелкните в меню **Файл** на команде **Упаковать**, появится диалоговое окно, уточняющее параметры архивации.
- 8. По умолчанию архивный файл имеет имя исходного файла.
- 9. Если необходимо задать иное имя архива, то введите его в поле ввода имени.
- 10. Выберите формат архивного файла, например RAR.
- 11. Остальные параметры оставьте без изменения.
- 12. Щелкните по кнопке **Ok.**
- 13. Сравните размеры исходного файла и архивного. Данные внесите в **таблицу 1.**
- 14. Заархивируйте файлы остальных типов .ppt, .wmf, .exe, .wav и сравните размеры обоих файлов. Данные внесите в **таблицу 1.**
- 15. Заархивируйте файлы в формате архива **ZIP**. Заполните таблицу 1. полученными данными.
- 16. Проанализируйте полученные данные, рассчитайте степень сжатия архивами ZIP и RAR.

*Внимание!!!* Возможно упаковывать файлы с их последующим удалением, если был выбран такой метод.

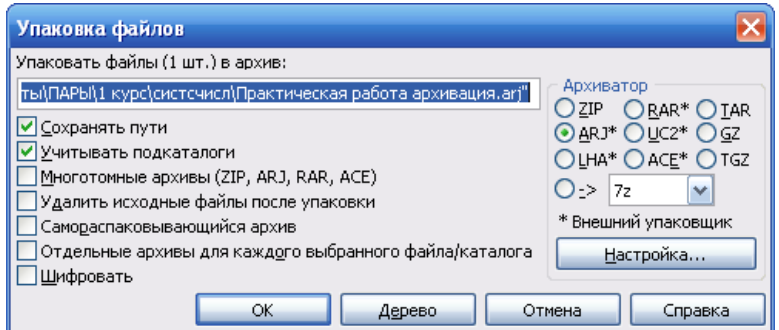

#### Таблица 1

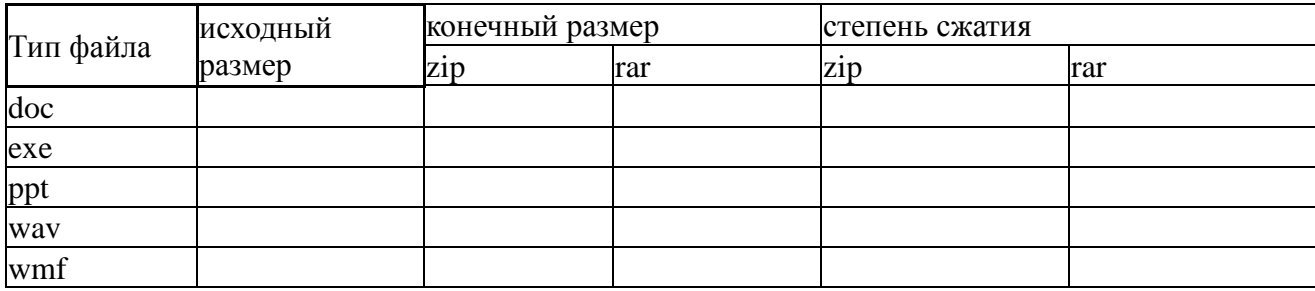

#### *4. Содержание отчета*

Отчет должен содержать:

- 1. Название работы.
- 2. Цель работы.
- 3. Задание и его выполнение.
- 4. Вывод по работе.
- *5. Контрольные вопросы*
- 1. Что такое архивация? Для чего она нужна?
- 2. Как создать архив, самораспаковывающийся архив?
- 3. Как установить пароль на архив?
- 4. Как осуществляется запись информации на компакт-диск?

#### **Практическая работа №7.**

#### <span id="page-14-0"></span>**Поисковые системы. Пример поиска информации на государственных образовательных порталах.**

*1. Цель работы:* научиться осуществлять поиск информации с помощью поисковых систем.

*2. Оборудование, приборы, аппаратура, материалы:* персональный компьютер с выходом в Интернет.

*3. Задание*

*Задание 1.*

1. Загрузите Интернет.

2. С помощью строки поиска найдите каталог ссылок на государственные образовательные порталы.

3. Выпишите электронные адреса шести государственных образовательных порталов и дайте им краткую характеристику. Оформите в виде таблицы.

*Задание 2.*

1. Откройте программу Enternet Explorer.

- 2. С помощью поиска в сети Интернет найдите ответы на вопросы:
	- 1) Место и дата рождения Билла Гейтса главы фирмы Microsoft.
	- 2) В каком году была написана картина Айвазовского «Море. Коктебельская бухта»?
	- 3) Настоящая фамилия Кира Булычева.
	- 4) Место и дата рождения математика Н. И. Лобачевского.
	- 5) Назвать режиссера фильма и год создания ленты «Кошмар на улице Вязов-5. Дитя снов».
	- 6) Сколько было императоров в Российской империи?
	- 7) В каком году и где родился Мишель Нострадамус?
	- 8) Назвать основателей фирмы Honda и год ее создания.
	- 9) Назвать издателя и разработчика игры «Братья пилоты ».
	- 10) Какой король правил Францией во время похода Жанны д'Арк на Орлеан?
	- 11) В каком году А. Сахаров стал лауреатом нобелевской премии мира?
	- 12) Когда и где родился Петр Аркадьевич Столыпин?
	- 13) Когда и где родился Дж. Р. Р. Толкиен английский писатель?
	- 14) Когда и где родился Владимир Высоцкий?
	- 15) Когда и где состоялись первые зарубежные гастроли группы Beatles?

*Задание 3.* Заполните таблицу, используя поисковую систему Яндекс: www.yandex.ru. и Гугл: google.ru

#### 1. Рейтинг поисковых систем

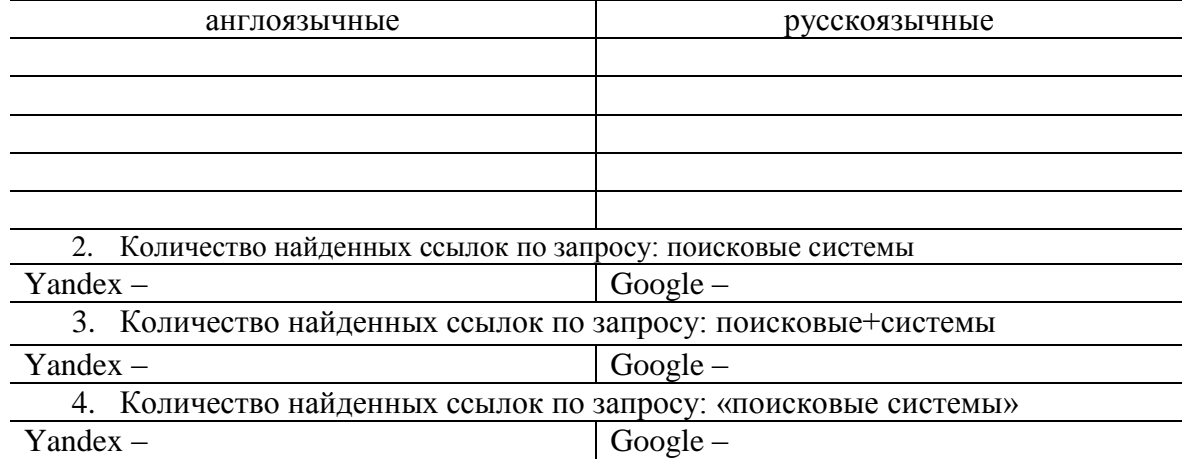

*Задание 4.* Произвести поиск сайтов в наиболее популярных поисковых системах общего назначения в русскоязычном Интернете (Рунете).

*Краткая справка.* Наиболее популярными русскоязычными поисковыми системами являются:

Rambler — [www.rambler.ru;](http://www.rambler.ru/)

Яndex— [www.yandex.ru](http://www.yandex.ru/)

Гугл – [www.google.ru](http://www.google.ru/)

Англоязычные поисковые системы:

Yahoo — [www.yahoo.com.](http://www.yahoo.com/)

 $\Gamma$ үгл – [www.google.ru](http://www.google.ru/)

*Порядок выполнения:*

1. Создайте список ссылок на полезные сайты в документе текстового редактора Блокнот по всем изучаемым предметам.

2. Запустите Internet Explorer.

Для перехода в определенное место или на определенную страницу воспользуйтесь адресной строкой главного окна Internet Explorer.

Краткая справка: Адрес узла (URL) обычно начинается с имени протокола, за которым следует обслуживающая узел организация, например в адресе http://www.rambler.ru «http://www» указывает, что это сервер Web, который использует протокол http, домен «.ru» определяет адрес российских узлов.

3. Произведите поиск в поисковой системе Rambler.

4. Произведите поиск в поисковой системе Yandex. Откройте поисковый сервер YAndex — www.yandex.ru. Сравните результаты с поиском в Рамблере.

*Краткая справка*: не бойтесь повторять свой запрос на разных поисковых серверах. Зачастую один и тот же запрос на другом сервере дает совершенно иные результаты.

## *4. Содержание отчета*

Отчет должен содержать:

1. Название работы.

- 2. Цель работы.
- 3. Задание и его решение.

4. Вывод по работе.

#### *5. Контрольные вопросы*

- 1. Что понимают под поисковой системой?
- 2. Перечислите популярные русскоязычные поисковые системы.
- 3. Что такое ссылка и как определить, является ли элемент страницы ссылкой
- 4. Возможно ли копирование сведений с одной Web-страницы на другую?

<span id="page-15-0"></span>5. Каким образом производится поиск картинок и фотографий в поисковых системах Интернет?

#### **Практическая работа №8.**

#### **Модем. Единицы измерения скорости передачи данных. Создание ящика электронной почты и настройка его параметров. Формирование адресной книги.**

*1. Цель работы:* выработать практические навыки определение скорости передачи данных, создания электронной почты, настойки ее параметров, работы с электронной почтой.

*2. Оборудование, приборы, аппаратура, материалы:* персональный компьютер с выходом в Интернет.

#### *Примеры решения задач*

*Пример 1.* Скорость передачи данных через ADSL-соединение равна 128000 бит/c. Через данное соединение передают файл размером 625 кбайт. Определить время передачи файла в секундах.

*Решение:*

1) выделим в заданных больших числах степени двойки и переведем размер файла в биты, чтобы «согласовать» единиц измерения:

128000 бит/с = 128 · 1000 бит/с =  $2^7 \cdot 125 \cdot 8$  бит/с =  $2^7 \cdot 5^3 \cdot 2^3$  бит/с =  $2^{10} \cdot 5^3$  бит/с 625 кбайт = 5<sup>4</sup> кбайт = 5<sup>4</sup> · 2<sup>13</sup> бит.

2) чтобы найти время передачи в секундах, нужно разделить размер файла на скорость передачи:

t= $(5^4 \cdot 2^{13})$ бит /  $2^{10} \cdot 5^3$  бит/c = 40 c. Ответ: 40 с .

*Пример 2.* Скорость передачи данных через ADSL-соединение равна 512000 бит/c. Передача файла через это соединение заняла 1 минуту. Определить размер файла в килобайтах.

Решение:

1) выделим в заданных больших числах степени двойки; переведем время в секунды (чтобы «согласовать» единицы измерения), а скорость передачи – в кбайты/с, поскольку ответ нужно получить в кбайтах:

 $1 \text{ mH} = 60 \text{ c} = 4 \cdot 15 \text{ c} = 2^2 \cdot 15 \text{ c}$ 

512000 бит/с = 512 · 1000 бит/с =  $2^9 \cdot 125 \cdot 8$  бит/с =  $2^9 \cdot 5^3 \cdot 2^3$  бит/с =  $2^{12} \cdot 5^3$  бит/с =  $2^9 \cdot 5^3$  бит/с =  $(2^9 \cdot 5^3)$  /  $2^{10}$  кбайт/с =  $(5^3$  / 2) кбайт/с

2) чтобы найти объем файла, нужно умножить время передачи на скорость передачи:  $Q = q^*t = 2^2 \cdot 15 \text{ c } (5^3 / 2)$  кбайт/с = 3750 кбайт Ответ: 3750 кбайт.

*Пример 3.* C помощью модема установлена связь с другим компьютером со скоростью соединения 19200, с коррекцией ошибок и сжатием данных.

а) Можно ли при таком соединении файл размером 2,6 килобайт передать за 1 секунду? Обоснуйте свой ответ.

б) Всегда ли при таком соединении файл размером 2,3 килобайт будет передаваться за 1 секунду? Обоснуйте свой ответ.

в) Можно ли при таком соединении оценить время передачи файла размером 4 Мб? Если можно, то каким образом?

*Решение:*

а) Для начала узнаем, какое количество килобайт мы можем передать за 1 секунду: 19200/1024/8 = 2,3 (Кбайт). Следовательно, если бы не было сжатия информации, то данный файл за одну секунду при данной скорости соединения было бы невозможно передать. Но сжатие есть, 2.6/2.3 < 4, следовательно, передача возможна. б) Нет не всегда, так как скорость соединения это максимально возможная скорость передачи данных при этом соединении. Реальная скорость может быть меньше. в) Можно указать минимальное время передачи этого файла: 4\*1024\*1024/4/19200, около 55 с (столько времени будет передаваться файл на указанной скорости с максимальной компрессией). Максимальное же время передачи оценить вообще говоря нельзя, так как в любой момент может произойти обрыв связи...

#### *3. Задание*

*Задание 1.* Решите задачу о передаче информации с помощью модема.

Вариант 1

Скорость передачи данных через АDSL-соединение равна 512000 бит/с. Через данное соединение передают файл размером 1500 Кб. Определите время передачи файла в секундах.

Вариант 2

Скорость передачи данных через АDSL-соединение равна 1024000 бит/с. Через данное соединение передают файл размером 2500 Кб. Определите время передачи файла в секундах.

#### Вариант 3

Скорость передачи данных через АDSL-соединение равна 1024000 бит/с. Передача файла через данное соединение заняла 5 секунд. Определите размер файла в килобайтах.

#### Вариант 4

Скорость передачи данных через АDSL-соединение равна 512000 бит/с. Передача файла через данное соединение заняла 8 секунд. Определите размер файла в килобайтах.

*Задание 2.* Решите задачу о передаче графической информации.

#### Вариант 1

Определите скорость работы модема, если за 256 с он может передать растровое изображение размером 640х480 пикселей. На каждый пиксель приходится 3 байта.

#### Вариант 2

Сколько секунд потребуется модему, передающему информацию со скоростью 56 000 бит/с, чтобы передать цветное растровое изображение размером 640 х 480 пикселей, при условии, что цвет каждого пикселя кодируется тремя байтами?

Вариант 3

Определите скорость работы модема, если за 132 с он может передать растровое изображение размером 640х480 пикселей. На каждый пиксель приходится 3 байта.

Вариант 4

Сколько секунд потребуется модему, передающему информацию со скоростью 28800 бит/с, чтобы передать цветное растровое изображение размером 640 х 480 пикселей, при условии, что цвет каждого пикселя кодируется тремя байтами?

*Задание 3.* Регистрация почтового ящика электронной почты.

1. Откройте программу Internet Explorer.

2. В поле Адрес введите адрес поискового сервера http://www.mail.ru

3. На открывшейся Веб-странице выберите гиперссылку Регистрация в почте.

4. Заполните анкету, следуя рекомендациям, написанным справа от текстовых полей. Обязательно должны быть заполнены поля:

- 1. E-mail,
- 2. Пароль,
- 3. Если вы забудете пароль,
- 4. Дополнительная информация о пользователе (заполнить полностью).
- 5. Защита от авторегистрации (ввести зачеркнутые цифры).

5. Нажмите кнопку Зарегистрировать почтовый ящик.

6. В случае необходимости исправьте ошибки и снова нажмите кнопку Зарегистрировать почтовый ящик.

7. Ваш почтовый ящик считается зарегистрированным только после появления уведомления о том, что ваша регистрация успешно завершена.

*Задание 4.* Создание и отправка сообщения.

1. Для того, чтобы отправить письмо, Вам нужно выбрать нажать гиперссылку Написать письмо.

2. Напишите 2 письма своему одногруппнику, предварительно обменявшись с ним электронными адресами. Письма должны содержать не менее трех предложений. Одно письмо сделайте в обычном формате, а второе в расширенном.

3. Напишите письмо преподавателю.

#### *4. Содержание отчета*

Отчет должен содержать:

- 1. Название работы.
- 2. Цель работы.
- 3. Задание и его решение.
- 4. Вывод по работе.

## *5. Контрольные вопросы*

- 1. Что такое модем? Для чего он предназначен?
- 2. Дайте характеристику режимам передачи данных.
- 3. Что представляет собой электронная почта?
- 4. Как записывается адрес электронной почты?
- 5. В чем особенность электронной почты?
- 6. Что представляет собой почтовый ящик?
- 7. Что такое Спам?
- 8. В чем преимущества электронной почты?
- 9. Что такое протокол электронной почты?

## **Практическая работа №9.**

## <span id="page-18-0"></span>**АСУ различного назначения, примеры их использования. Примеры оборудования с числовым программным управлением. Демонстрация использования различных видов АСУ на практике.**

*1. Цель работы:* выработать практические навыки определение скорости передачи данных, создания ящика электронной почты, настойки параметров и работы с электронной почтой.

*2. Оборудование, приборы, аппаратура, материалы:* персональный компьютер с выходом в Интернет.

## *3. Задание*

*Задание 1.* Изучить презентацию «Автоматизированные системы управления».

*Задание 2.* Ответить на контрольные вопросы

*Задание 3.* Найдите информацию об АСУ по вашей специальности.

## *4. Содержание отчета*

Отчет должен содержать:

- 1. Название работы.
- 2. Цель работы.
- 3. Задание и его решение.
- 4. Вывод по работе.

#### *5. Контрольные вопросы*

- 1. Что такое автоматизированная система управления.
- 2. Назначение АСУ.
- 3. Какие функции осуществляют АСУ?
- <span id="page-18-1"></span>4. Привести примеры АСУ.

## **Практическая работа №10.**

**Операционная система. Графический интерфейс пользователя. Примеры использования внешних устройств, подключаемых к компьютеру, в учебных целях. Программное обеспечение внешних устройств. Подключение внешних устройств к компьютеру и их настройка.**

*1. Цель работы:* выработать практические навыки работы с операционной системой Windows, с файлами и папками в ОСWindows; навигации с помощью левой панели программы ПРОВОДНИК, изучить приемы копирования и перемещения объектов методом перетаскивания между панелями.

*2. Оборудование, приборы, аппаратура, материалы:* персональный компьютер с операционной системой семействаWindows.

*3. Задание*

## *Задание 1.*

- 1. Запустить текстовый редактор WordPad
- 2. Создать документ «Приглашение Текст» со следующим текстом:

Уважаемый *Геннадий Петрович*!

Приглашаем Вас на общее собрание общества «Союз студентов России».

Будем рады видеть Вас и Ваших друзей.

Президент общества «Союз студентов России»

## Молодцов В.К.

## 20 января 2005 года

3. Сохранить документ с именем «Приглашение–Текст» в папке своей группы на диске D.

## *Задание 2.*

- 1. Запустить графический Paint
- 2. В графическом редакторе Paint с помощью инструментов нарисовать следующие фигуры:

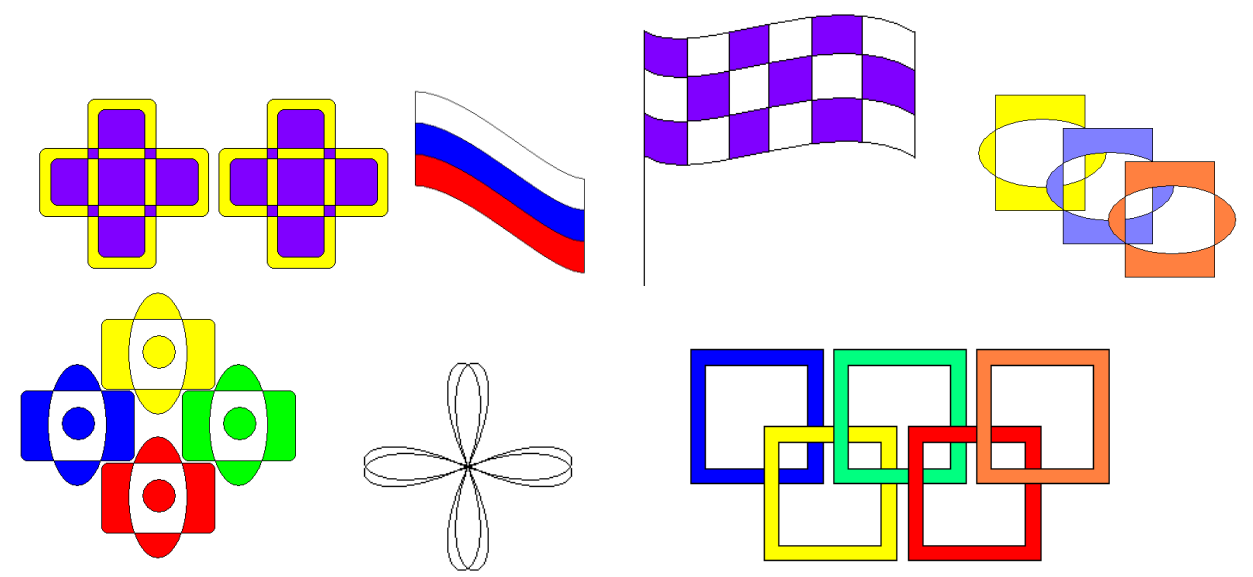

3. Сохранить документ с именем «Рисунки» в папке своей группы на диске D.

## *Задание 3.*

1. Запустить Калькулятор.

2. В редакторе WORDPAD написать: наименование группы и свою фамилию. Написать и решить следующие примеры, используя калькулятор. Ответ поставить с точностью 2 знака после запятой.

1. 
$$
\frac{52 \cdot 61,3 - 24,2 \cdot 6,28}{13,5} =
$$
  
\n2. 
$$
(36 \cdot 59 + 45 \cdot 125 - 18 \cdot 12,8) \cdot 16\% =
$$
  
\n3. 
$$
\frac{27 \cdot 65 + 32}{14} =
$$
  
\n4. 
$$
\frac{28 \cdot 32 - 45 \cdot 8,1}{48,7 \cdot 3 - 52} =
$$
  
\n5. 
$$
\text{gauge} \times 673264 =
$$

5. *arс*cos(0,7364)

## *4. Содержание отчета*

Отчет должен содержать:

- 1. Название работы.
- 2. Цель работы.
- 3. Задание и его решение.
- 4. Вывод по работе.

## 5. Контрольные вопросы

- Что такое файловая структура компьютера?  $1<sub>1</sub>$
- $2^{\circ}$ Для чего предназначено Главное меню?
- $\overline{3}$ . Как открывается контекстное меню?
- $\overline{4}$ . В чем особенности ОС Windows?
- $5^{\circ}$ Лля чего предназначена Корзина?
- 6. Перечислите основные типы представления объектов.
- 7. Перечислите методы сортировки объектов.
- Перечислите наиболее часто используемые стандартные программы. 8.

## Практическая работа №11.

## <span id="page-20-0"></span>Программное и аппаратное обеспечение компьютерных сетей. Сервер. Сетевые операционные системы. Понятие о системном администрировании. Разграничение прав доступа в сети. Подключение компьютера к сети. Администрирование локальной компьютерной сети.

1. Цель работы: изучить понятие, связанные с программным и аппаратным обеспечением компьютерных сетей; выработать практические навыки обмена файлами между пользователями локальной компьютерной сети.

2. Оборудование, приборы, аппаратура, материалы: персональный компьютер, входящий в состав локальной сети.

3. Задание

Задание 1.

 $\mathbf{1}$ Создайте на локальном диске D в своей папке папку под именем Почта 1 (цифра в имени соответствует номеру вашего компьютера).

Откройте доступ к папке для других пользователей.  $2.$ 

 $\overline{3}$ . С помощью текстового редактора Word или WordPad создайте письмо к одногруппникам.

Сохраните данный текст в папке Почта 1 своего компьютера в файле 4. письмо1. doc, где 1 - номер компьютера.

Откройте папку другого компьютера, например. Почта 2 и скопируйте в 5. него файл письмо1 из своей папки Почта 1.

В своей папке Почта 1 прочитайте письма от других пользователей, 6. например письмо2. Допишите в них свой ответ.

Переименуйте файл письмо2 .doc в файл письмо2 ответ1.doc  $7.$ 

Переместите файл письмо2 ответ1.doc в папку Почта 2 и удалите его из  $\mathbf{R}$ своей папки

9. Далее повторите п.2-4 для других компьютеров.

Прочитайте сообщения от других пользователей в своей папке и повторите  $10<sub>l</sub>$ для них действия п.5-8.

Задание 2. Решите задачу.

Максимальная скорость передачи данных в локальной сети 100 Мбит/с. Сколько страниц текста можно передать за 1 сек, если 1 страница текста содержит 50 строк и на каждой строке - 70 символов.

#### 4. Содержание отчета

Отчет должен содержать:

- Название работы.  $1<sup>1</sup>$
- $2^{\circ}$ Цель работы.
- $\mathcal{R}$ Задание и его решение.
- $\mathbf{A}$ Вывод по работе.

#### 5. Контрольные вопросы

Укажите основное назначение компьютерной сети.  $1<sub>1</sub>$ 

- 2. Укажите объект, который является абонентом сети.
- 3. Укажите основную характеристику каналов связи.
- 4. Что такое локальная сеть, глобальная сеть?
- 5. Что понимается под топологией локальной сети?
- 6. Какие существуют виды топологии локальной сети?
- 7. Охарактеризуйте кратко топологию «шина», «звезда», «кольцо».
- 8. Что такое протокол обмена?

## **Практическая работа №12.**

## <span id="page-21-0"></span>**Защита информации, антивирусная защита. Эксплуатационные требования к компьютерному рабочему месту. Комплекс профилактических мероприятий для компьютерного рабочего места в соответствии с его комплектацией для профессиональной деятельности.**

*1. Цель работы:* выработать практические навыки работы с антивирусными программами, навыки правильной работы с компьютером.

*2. Оборудование, приборы, аппаратура, материалы:* персональный компьютер, антивирусная программа.

## *3. Задание*

*Задание 1.* Обновите через Интернет антивирусную программу, установленную на Вашем компьютере. Выполните проверку папки «Мои документы» и вашу папку «Группа» на вирусы. Дать характеристику этой программы.

*Задание 2*. Укажите требования к помещениям кабинета информатики:

*Задание 3.* Укажите, какие действия запрещены в кабинете информатики.

*Задание 4.* Укажите комплекс упражнений для снятия усталости за компьютером.

#### *4. Содержание отчета*

Отчет должен содержать:

- 1. Название работы.
- 2. Цель работы.
- 3. Задание и его решение.<br>4. Вывол по работе
- Вывод по работе.

#### *5. Контрольные вопросы*

- 1. Что такое вирус?
- 2. Дайте классификацию вирусов.
- 3. Для чего нужны антивирусные программы?
- 4. Дайте их классификацию
- 5. Требования к кабинету информатики.
- <span id="page-21-1"></span>6. Комплекс упражнений для снятия усталости за компьютером

#### **Практическая работа №13.**

#### **Использование систем проверки орфографии и грамматики.**

*1. Цель работы:* выработать практические навыки использования систем проверки орфографии и грамматики.

*2. Оборудование, приборы, аппаратура, материалы:* персональный компьютер, текстовый процессор MSWord.

## *3. Задание*

*Задание 1*. Опишите основные команды MS Word, позволяющие проверить правописание текста, и действия, которые нужно сделать для проверки.

#### *Задание 2.*

1. Откройте файл практическая 13 из сетевой папки и пересохраните его на свой компьютер.

 $2.$ Проверьте правописание этого фрагмента средствами MS Word.

 $\overline{3}$ . Убедитесь, что Word находит и выделяет ошибки, исправьте ошибки в процессе ввода текста с помощью контекстного меню.

Убедитесь, что при вводе текста в нем автоматически появляются переносы  $\overline{4}$ . слов по слогам. Сохраните этот файл в вашей папке под именем Фамилия.doc.

Задание 3.

Наберите следующие слова, нажмите пробел и проследите за исправлениями: пРИМЕР, напирмер, нелзя.

Задание 4.

Для проверки Автозамены наберите следующие слова в 1), 2), 3) пунктах, достаточно набрать несколько символов, пока не появится все слово и нажать ENTER, в 4),5) пунктах набрать полностью и нажать пробел.

- $1<sup>1</sup>$ Текущую дату (ДД.ММ.ГГГГ)
- $2^{\circ}$ Пятница
- $\overline{3}$ . Апрель
- 4. ПРимер
- 5. **HOMEP**

В файле Фамилия.doc сделайте подпись (используя автозамену) текущей даты.

## 4. Содержание отчета

Отчет должен содержать:

 $1<sup>1</sup>$ Название работы.

- $2.$ Цель работы.
- $\overline{3}$ . Задание и его решение.
- Ответы на контрольные вопросы.  $\overline{4}$ .
- 5. Вывод по работе.

## 5. Контрольные вопросы

 $\mathbf{1}$ . Каковы возможности MS Word для проверки ошибок различного рода в текстовых документах?

- Каков порядок проверки орфографии и грамматики в MS Word?  $2.$
- <span id="page-22-0"></span> $3.$ Для каких целей нужны функции автозамены и автотекста?

## Практическая работа №14.

## Создание компьютерных публикаций на основе использования готовых шаблонов.

1. Цель работы: выработать практические навыки создания публикаций средствами MS Publisher.

2. Оборудование, приборы, аппаратура, материалы: персональный компьютер, программа MS Publisher.

#### 3. Задание

Задание 1. Создать визитную карточку на основе шаблона. Сохраните визитную карточку в своей папке под именем Фамилия.pub.

Задание 2. Полготовить необходимые графические файлы и создать календарь на основе шаблона. Сохраните календарь в своей папке под именем Календарь Фамилия.pub.

## 4. Содержание отчета

Отчет должен содержать:

- Название работы.  $1<sub>1</sub>$
- $2^{\circ}$ Цель работы.
- 3. Задание и краткое описание его выполнения.
- Ответы на контрольные вопросы.  $\overline{4}$ .
- 5. Вывод по работе.

## 5. Контрольные вопросы

- Каковы возможности MS Publisher?  $1.$
- Какие виды публикаций различают в MS Publisher?  $2.$
- $\mathcal{E}$ Охарактеризуйте основные этапы создания публикаций в MS Publisher.

## Практическая работа №15.

## <span id="page-23-0"></span>Использование различных возможностей динамических (электронных) таблиц лля выполнения учебных заланий (Решение расчетных залач, построение лиаграмм средствами MS Excel).

1. Цель работы: освоить основные операции по созданию, редактированию и оформлению электронных таблиц, построению графиков и диаграмм.

2. Оборудование, приборы, аппаратура, материалы: персональный компьютер, программа MS Excel.

#### 3. Задание

 $3a\partial$ ание 1.

#### 1. Запустить Microsoft Office Excel

1. С помощью инструментов Excel оформите лист под названием ИТОГИ СЕССИИ

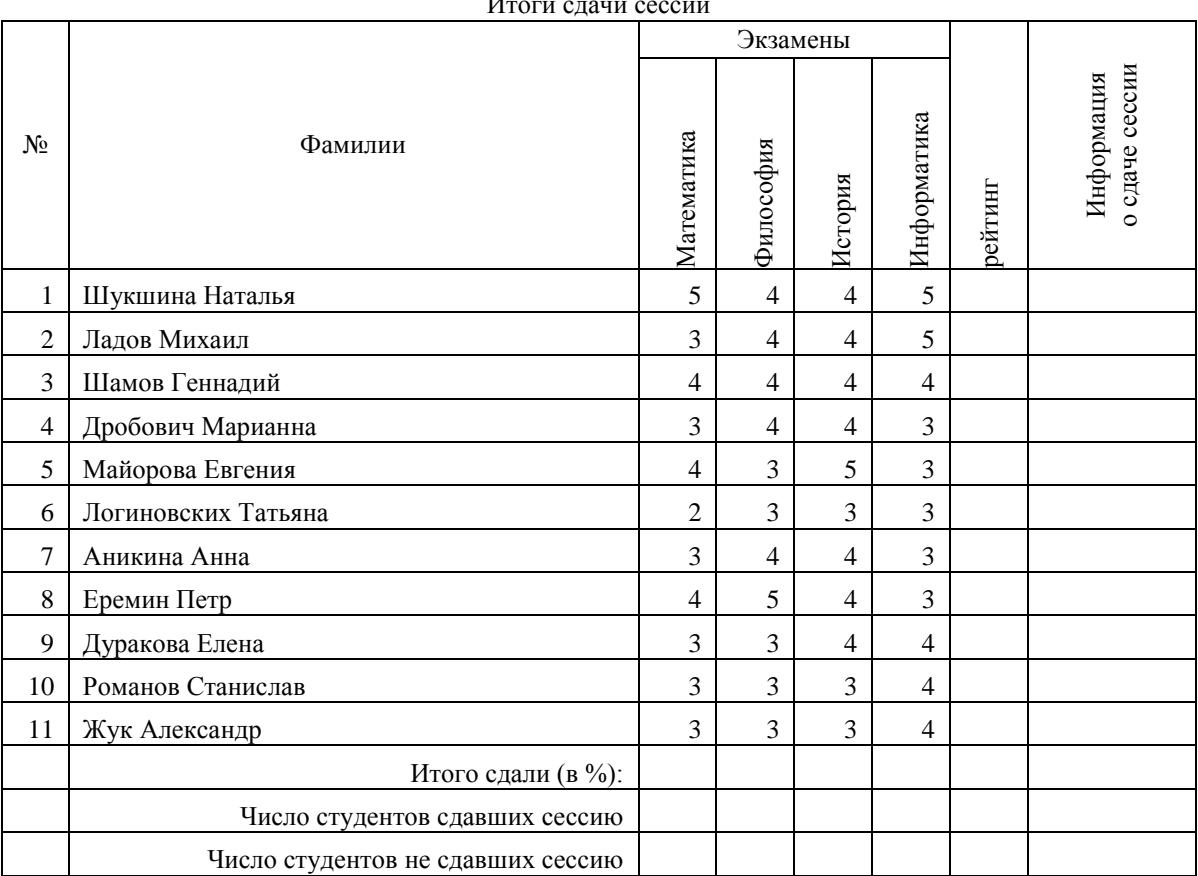

 $\ddot{\phantom{a}}$ 

2. отсортируйте фамилии студентов по алфавиту

Заполните пустые клетки таблицы так, чтобы:

- 3. в колонке "Рейтинг" вычислялся средний балл за все экзамены. Для вычисления среднего существует специальная функция: СРЗНАЧ.
- 4. подведите итоги за сданную сессию. В колонке "Информация о сдаче сессии" должен автоматически появляться текст "Сдал", если студент не получил двоек, и "Не сдал" в ином случае. (воспользоваться функцией ИЛИ и ЕСЛИ)
- 5. в нижней части списка вычислите процент студентов, сдавших каждый из экзаменов.
- 6. вычислите общее число студентов, сдавших сессию (т.е. не получивших двоек) и число отличников (т.е. сдавших сессию на 5).
- 7. к таблице добавьте четыре столбца: количество двоек, количество троек, количество четверок, количество пятерок, вычислите значения каждого из столбцов воспользовавшись функцией СЧЁТЕСЛИ.

Задание 2. Постройте линейную диаграмму, отражающую изменение количества студентов сдавших предмет (см. задание 2).

Задание 3. На основе таблицы итоги сессии (см. задание 1) постройте график по рейтингу. Результаты работы сохраните в свою папку: D:/ Группа / Фамилия / Таблицы / Практическая 15.

#### 4. Содержание отчета

Отчет должен содержать:

Название работы.  $1.$ 

- $2<sup>1</sup>$ Цель работы.
- $\overline{3}$ . Задание и его решение.
- $\overline{4}$ . Вывод по работе.

#### 5. Контрольные вопросы

Что такое редактор электронных таблиц?  $1.$ 

 $\overline{2}$ . Перечислить элементы электронной таблицы, их обозначения.

3. Как называется документ, созданный в табличном процессоре. Из каких частей он состоит?

 $\overline{4}$ . Какие данные можно вносить в ячейки электронной таблицы?

 $5<sub>1</sub>$ Чем отличается абсолютная адресация от относительной. Когда применяются эти виды адресации?

<span id="page-24-0"></span>Как построить диаграммы по числовым данным? 6.

## Практическая работа №16.

## Использование различных возможностей динамических (электронных) таблиц для выполнения учебных заданий.

1. Цель работы: освоить порядок проведения корреляционного и регрессионного анализа средствами электронных таблиц.

2. Оборудование, приборы, аппаратура, материалы: персональный компьютер, программа MS Excel.

3. Задание

#### 1. Запустите Microsoft Office Excel

2. Добавьте к имеющимся трем еще один лист и переименуйте листы следующим образом:

Лист 1 - выручка

Лист 2 - себестоимость

Лист 3 - график

#### На лист Выручка занесите и оформите следующую таблицу: 3.

#### Выручка от реализации книжной продукции издательства ЭКОМ

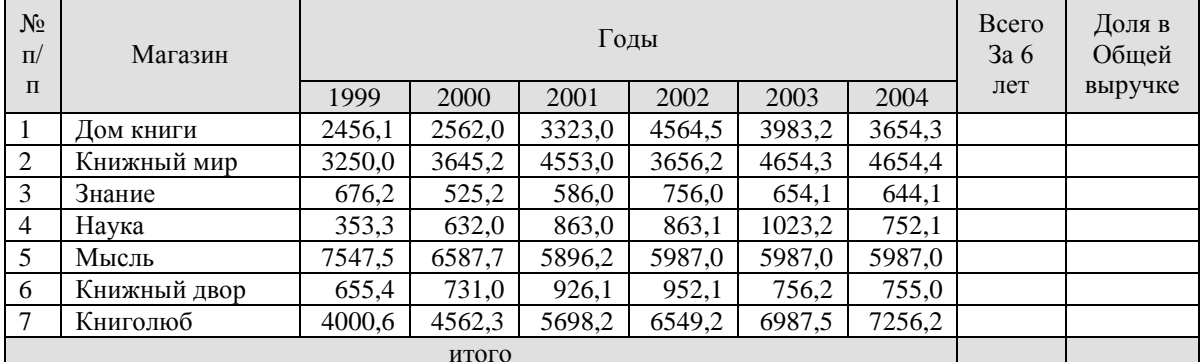

Произведите следующие расчеты:

В столбце Всего за 6 лет – суммирование по строке;

В столбце Доля в общей выручки – вычисление доли каждого магазина в общей выручке в %; 4. На лист Себестоимость занесите и оформите вторую таблицу:

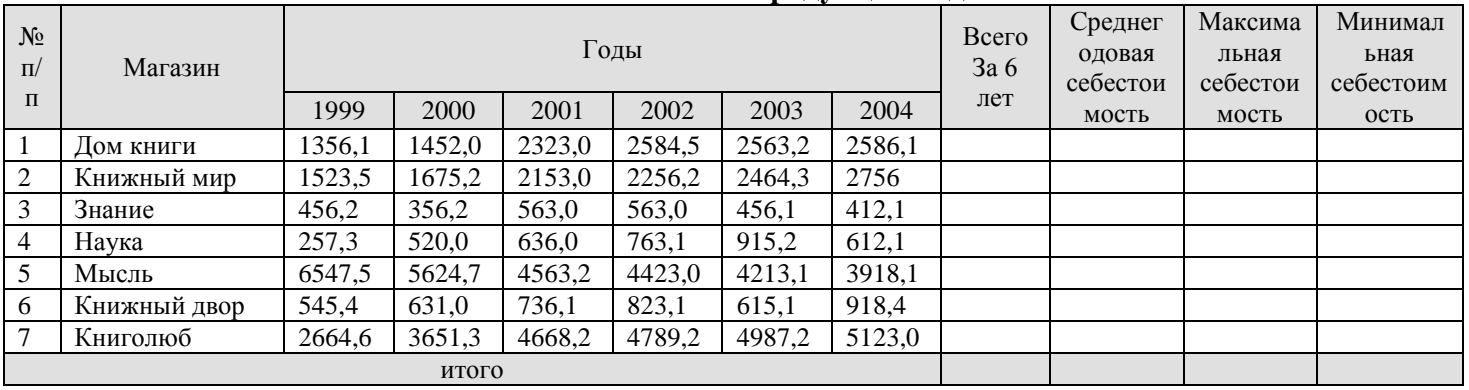

## **Себестоимость книжной продукции издательства ЭКОМ**

Произведите следующие расчеты:

В столбце Всего за 6 лет – суммирование по строке;

В столбце Среднегодовая себестоимость – вычислите среднее значение;

В столбцах Максимальная себестоимость и Минимальная себестоимость воспользуйтесь функциями МАКС и МИН;

В строке Итого – просуммируйте соответствующие столбцы.

5. На листе график постройте график выручки по годам для всех магазинов

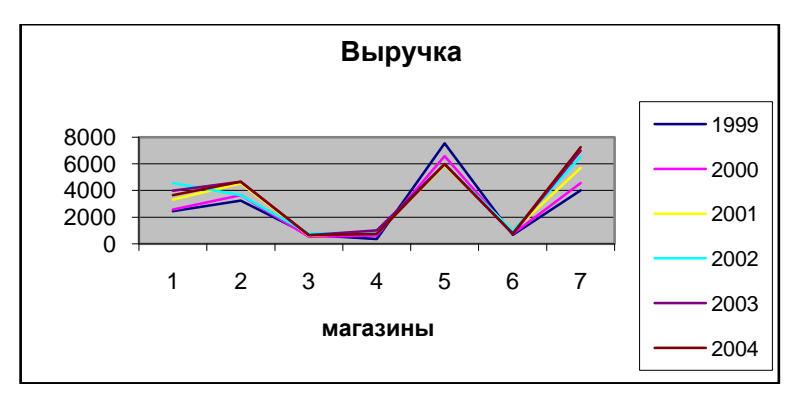

6. Сохранить работу в свою папку: D:/ Группа / Фамилия / Таблицы / Практическая10.

## *4. Содержание отчета*

Отчет должен содержать:

- 1. Название работы.
- 2. Цель работы.
- 3. Задание и его решение.
- 4. Вывод по работе.

## *5. Контрольные вопросы*

- 1. В чем сущность и назначение регрессионного анализа?
- 2. В чем сущность и назначение корреляционного анализа?

3. Укажите порядок проведения корреляционного анализа средствами электронных таблиц.

- 4. Что такое тренд?
- 5. Как построить линию тренда?

#### **Практическая работа №17.**

#### <span id="page-26-0"></span>**Формирование запросов для работы с электронными каталогами библиотек, музеев, книгоиздания, СМИ в рамках учебных заданий из различных предметных областей.**

*1. Цель работы:* выработать практические навыки работы с базами данных, формирования запросов к базам данных.

*2. Оборудование, приборы, аппаратура, материалы:* персональный компьютер, MS Access, подготовленный материал задания «Домашняя библиотека»

#### *3. Задание*

*Задание 1.* Создайте БД «Библиотека».

- 1. Запустите программу MS Access: Пуск/Программы/ MS Access.
- 2. Выберите Новая база данных.
- 3. Укажите папку, в которую будете сохранять вашу базу данных.
- 4. Укажите имя БД «Библиотека».
- 5. Нажмите кнопку Создать.

*Задание 2.* Создайте таблицы «Автор» и «Книги».

- 1. Перейдите на вкладку «Таблицы».
- 2. Нажмите кнопку Создать в окне БД.
- 3. Выберите вариант «Конструктор».
- 4. В поле «Имя поля» введите имена полей.

5. В поле Тип данных введите типы данных согласно ниже приведенной таблицы. Свойства полей задайте в нижней части окна.

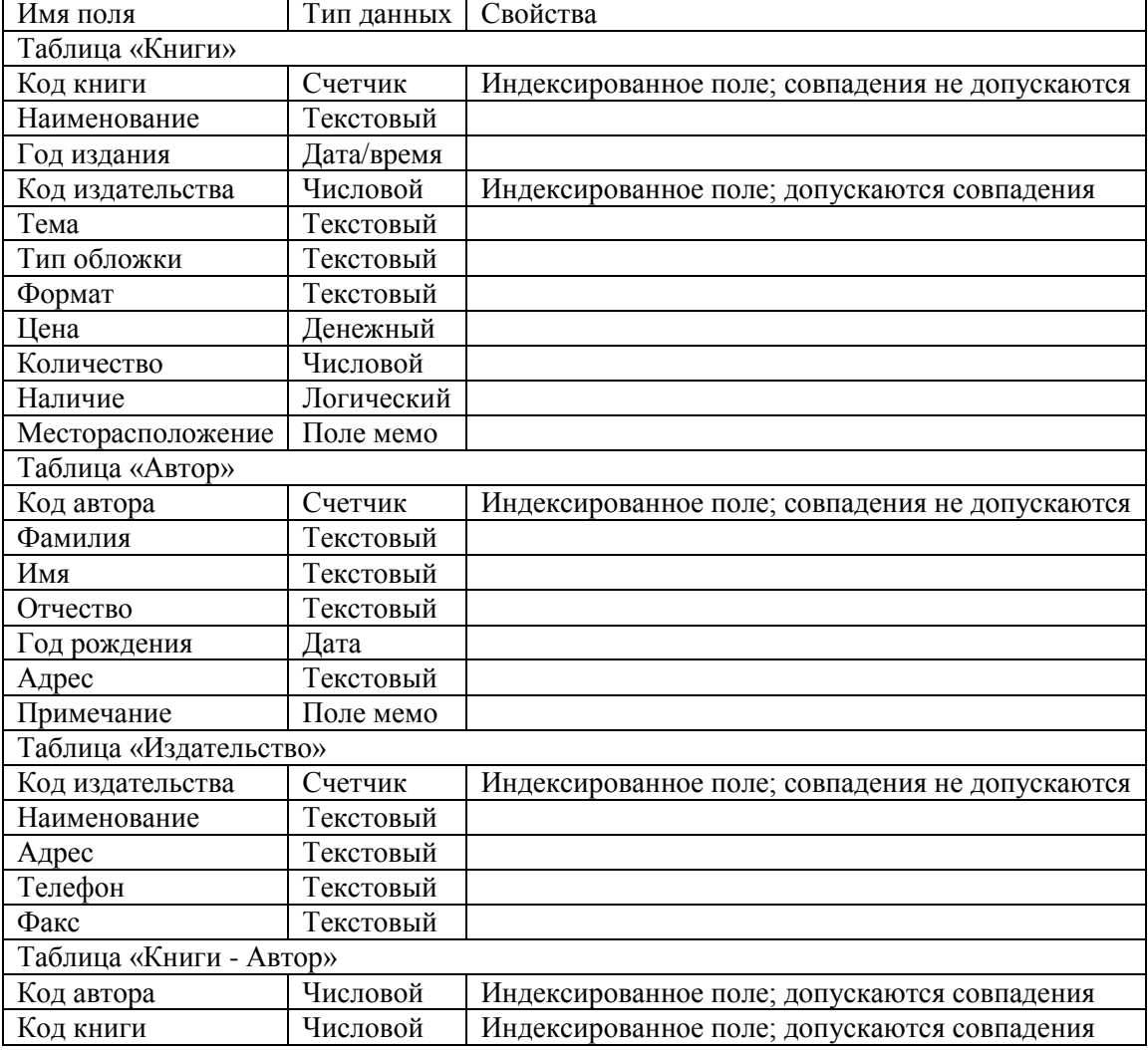

*Задание 3.* Задайте связи между таблицами.

1. Откройте окно диалога «Схема данных», выполнив команду Сервис/Схема данных.

2. В диалоговом окне добавьте ваши таблицы, выбрав из контекстного меню «Добавить таблицу».

3. Выберите поле «Код автора» в таблице «Автор» и переместите его с помощью мыши на поле «Код автора» из таблицы «Книги».

4. В диалоге «Связи» проверьте правильность имен связываемых полей и включите опцию Обеспечить целостность данных.

5. Нажмите кнопку Создать.

*Задание 4.* Заполните таблицу «Автор».

1. Откройте таблицу Автор двойным щелчком.

2. Заполняйте таблицу согласно именам полей.

*Задание 5.* Заполните таблицу «Книги».

1. В таблице Книги в поле Код автора поставьте значение кода автора из таблицы Автор, которое соответствует имени нужного вам автора.

2. Поле Код издательства не заполняйте.

*Задание 6.* Найдите книги в мягкой обложке.

1. Откройте таблицу «Книги».

2. Выберите меню Записи Фильтр - Изменить фильтр; поставьте курсор в поле Тип обложки и введите Мягкая.

3. Выберите меню Записи – Применить фильтр.

*Задание 7.* Выведите на экран данные о книге и издательстве.

1. Зайдите на вкладку Запросы.

2. Выберите пункт Создание запроса с помощью Мастера.

3. В открывшемся окне выберите таблицу Книги. Добавьте в запрос необходимые поля.

4. Выберите таблицу Издательство и добавьте нужные поля.

*Задание 8.* Просмотрите результат запроса.

На вкладке Запросы выберите название созданного вами запроса и откройте его.

*Задание 9.* Напечатайте данные о книгах.

- 1. Перейдите на вкладку Отчеты.
- 2. Выберите пункт Создание отчетов с помощью Мастера. Нажмите клавишу ОК.
- 3. Выберите таблицу Книги.
- 4. Укажите поля, необходимые для отчета, и создайте отчет.
- 5. Выберите пункт меню Файл Печать.
- 6. Задайте параметры печати.

*Задание 10.* Напечатайте отчет о наличии книг А.С. Пушкина.

1. При создании отчета выбирайте не таблицу, а запрос по книгам А.С. Пушкина.

#### *4. Содержание отчета*

Отчет должен содержать:

1. Название работы.

- 2. Цель работы.
- 3. Задание и его решение.
- 4. Вывод по работе.

## 5. Контрольные вопросы

- Что такое база ланных?  $1<sub>1</sub>$
- $2<sup>1</sup>$ В чем назначение системы управления базами данных?
- $\mathcal{E}$ Какие требования предъявляются к базам данных?

Указать модели организации баз данных. Дать краткую характеристику. 4. Привести примеры.

- $5<sub>1</sub>$ Указать особенности реляционных баз данных?
- 6. Что такое запись, поле базы данных?
- $7<sub>1</sub>$ Этапы проектирования баз данных.
- $8<sup>1</sup>$ Что такое сортировка, фильтрация данных?
- 9. Перечислить этапы разработки баз данных. Дать им характеристику.

## Практическая работа №18.

## <span id="page-28-0"></span>Создание и редактирование графических и мультимедийных объектов средствами компьютерных презентаций для выполнения учебных заданий из различных предметных областей. Использование презентационного оборудования.

1. Цель работы: выработать практические навыки создания презентаций, настройки эффектов анимации, управления показом презентации при помощи гиперссылок.

2. Оборудование, приборы, аппаратура, материалы: персональный компьютер, программа MS Power Point.

## 3. Задание

Задание 1. С помощью справочной системы выясните назначение пунктов меню панели инструментов PowerPoint. Результаты представьте в таблице.

Задание 2. Создайте презентацию из Мастера автосодержания и преобразуйте ее следующим образом:

- замените стандартный текст в слайдах шаблона вашим текстом;
- перейдя в режим Сортировщик слайдов, ознакомьтесь с вариантами:
- оформления слайдов;
- стандартных цветовых схем:
- эффектов смены слайдов и их звукового сопровождения;

• озвучьте первый слайд презентации с помощью звукового музыкального файла, второй - с помощью звукозаписи речевого комментария;

• ознакомьтесь с вариантами эффектов анимации текста и графических объектов слайлов:

• после третьего слайда презентации создайте новый слайд, оформив его собственной цветовой схемой. Используя Автофигуры меню Рисование, вставьте в этот слайд управляющую кнопку для запуска программы Paint;

• вставьте в последний слайд гиперссылку, позволяющую вернуться в начало презентации:

• сохраните презентацию в своей рабочей папке в двух форматах: презентации (Фамилия.ppt) и демонстрации (Фамилия.pps):

• последовательно запустите на выполнение оба файла, отметьте различия операций запуска;

• ознакомьтесь с вариантами выделения отдельных элементов слайда в момент его демонстрации с помощью ручки, фломастера, маркера, расположенных в левом нижнем углу демонстрируемого слайда;

• установите автоматические режимы анимации объектов и смены слайдов презентации;

• запустите на выполнение слайд-фильм в режиме презентации и отрегулируйте временные интервалы показа слайдов, эффекты анимации и звука;

запустите на выполнение слайд-фильм в режиме демонстрации.

*Задание 3.* Используя Power Point, подготовьте презентацию по теме «Компьютерные вирусы». Примените наибольшее число возможностей и эффектов, реализуемых программой. Предусмотрите гиперссылки как внутри презентации, так и внешние презентации.

Необходимые рисунки находятся в папке Векторные рисунки на локальном диске С.

#### *4. Содержание отчета*

Отчет должен содержать:

- 1. Название работы.
- 2. Цель работы.
- 3. Задание и его решение.
- 4. Вывод по работе.

#### *5. Контрольные вопросы*

- 1. Что такое мультимедиа технологии? Их назначение.
- 2. Для чего нужны компьютерные презентации?
- 3. Перечислите основные правила разработки и создания презентаций:
	- правила шрифтового оформления;
	- правила выбора цветовой гаммы;
	- правила общей композиции;  $\equiv$
	- правила расположения информационных блоков на слайде.

#### **Практическая работа №19.**

## <span id="page-29-0"></span>**Демонстрация систем автоматизированного проектирования. Многообразие специализированного программного обеспечения и цифрового оборудования для создания графических и мультимедийных объектов. Аудио- и видеомонтаж с использованием специализированного программного обеспечения.**

*1. Цель работы:* ознакомиться с системами автоматизированного проектирования, с программами и оборудованием создания графических и мультимедийных объектов; выработать практические навыки аудио- и видеомонтажа с использованием Windows Movie Maker.

*2. Оборудование, приборы, аппаратура, материалы:* персональный компьютер, программа Windows Movie Maker.

#### *3. Задание*

*Задание 1.* Запустите Windows Media Player. Познакомьтесь с его функциями с помощью меню. Проверьте с помощью соответствующих вкладок функции Параметры, какие видеофайлы проигрываются в Media Player. Просмотрите видеофрагменты. Выполните регулировку громкости воспроизведения и другие параметры Media Player.

*Задание 2.* Создайте список видеофрагментов, имеющихся на вашем компьютере. Просмотрите видеозаписи в различных форматах с помощью Windows Media Player.

*Задание 3.* Сформируйте Сборник из фотоизображений в Movie Maker. Подберите музыку к слайдам. Выполните запись речи с помощью микрофона. Смонтируйте слайдфильм, используя различные видеоэффекты и переходы. Просмотрите то, что у вас получилось.

*Задание 4.* Вместе с одногруппниками разработайте сценарий короткометражного фильма. Проведите видеосъемку с помощью цифровой видеокамеры или фотоаппарата.

Создайте вместе со своими одногруппниками с помощью Windows Movie Maker видеофильмы из слайдов и видеозаписей своих поездок и путешествий. Включите в видеофильмы речевые комментарии, переходы, видеоэффекты, субтитры. Продемонстрируйте свою работу видеофестиваль.

#### *4. Содержание отчета*

Отчет должен содержать:

1. Название работы.

- 2. Цель работы.
- 3. Задание и порядок его выполнения.

#### 4. Вывод по работе. *5. Контрольные вопросы*

1. Какие технические новшества создали условия для появления цифровых видео технологий?

- 2. Охарактеризуйте форматы файлов для цифрового видео.
- 3. Что такое нелинейный видеомонтаж?
- 4. Что понимают под проектом в Movie Maker?
- 5. Как создать Сборник?
- 6. Как производится непосредственно нелинейный видеомонтаж?

7. Какие функции используют для добавления различных эффектов и переходов между кадрами?

<span id="page-30-0"></span>8. Как делают заголовки и титры фильма?

## **Практическая работа №20.**

## **Браузер. Примеры работы с Интернет-магазином. Примеры работы с Интернет-СМИ, Интернет-турагентством, Интернет-библиотекой.**

*1. Цель работы:* освоение приемов работы с браузером Internet Explorer; изучение среды браузера и его настройка; получение навыков извлечения web-страниц путем указания URL-адресов; навигация по гиперссылкам.

*2. Оборудование, приборы, аппаратура, материалы:* персональный компьютер с выходом в Интернет,браузер Internet Explorer.

#### *3. Задание*

*Задание 1.* Изучите элементы среды Internet Explorer, возможности настройки этого браузера. Занесите в список надежных узлов сайты **[http://www.gismeteo.ru](http://www.gismeteo.ru/)**, **[http://www.yandex.ru](http://www.yandex.ru/)**. Запретите загрузку файлов. Заблокируйте всплывающие окна.

*Задание 2.* Восстановите настройки Internet Explorer по умолчанию.

*Задание 3.* Зайдите на сайт интернет-библиотеки по адресу http://www.internetbiblioteka.ru, зарегистрируйтесь. Изучите правила работы с библиотекой. Найдите книгу Комоловой Н. "Компьютерная верстка и дизайн. Самоучитель". Скачайте ее. Составьте список книг библиотеки по информатике. Список сохраните в своей папке в документе MS Word под именем Самоучитель.doc.

*Задание 4.* Изучите новости г. Богданович на городском портале, открыв, например, адрес [http://gobogdanovich.ru.](http://gobogdanovich.ru/) Сохраните последние новости в документе MS Word под именем Новости Богдановича.doc.

*Задание 5.* Зайдите на сайт турагентства по адресу **[http://agency.travelplus.ru](http://agency.travelplus.ru/)**. Изучите возможности организации тур-поездок на ближайший месяц по России. Сохраните ближайшие туры в текстовом документе под именем Путешествие.txt.

#### *4. Содержание отчета*

Отчет должен содержать:

1. Название работы.

- 2. Цель работы.
- 3. Задание и порядок его выполнения.

4. Вывод по работе.

## *5. Контрольные вопросы*

- 1. Что такое браузер?
- 2. Как осуществить настройку браузера?
- 3. Для чего нужна адресная строка в браузере?
- <span id="page-31-0"></span>4. Как осуществить поиск информации в Интернете с помощью браузера?

#### **Практическая работа №21. Средства создания и сопровождения сайта. (Создание web-сайта на языке HTML).**

*1. Цель работы:* освоение приемов создания web-страниц и web-сайтов на языке HTML: знакомство с элементами и структурой html-документа; управление форматами текста и шрифтами; организация гиперсвязей между документами.

*2. Оборудование, приборы, аппаратура, материалы:* персональный компьютер, программа БЛОКНОТ, интернет-браузер.

## *3. Задание*

*Задание 1.* Создайте с помощью языка HTML в БЛОКНОТЕ web-сайт «Мой сайт», состоящий из пяти страниц:

Страница 1 должна содержать:

заголовок;

гиперссылки: «Обо мне», «Моя семья», «Друзья», «Мои увлечения».

Страницы 2, 3, 4 и 5 должны содержать:

заголовок;

по два или более отформатированных абзаца текста (один абзац не менее трех полных строк);

фотографии (минимум по одной на каждой странице).

Сайт должен содержать информацию о вас, а также ваших родственниках, друзьях и

т.п.

Требования к сайту:

заголовки и гиперссылки выравнивать по центру;

для абзацев текста использовать различные варианты выравнивания (по ширине, по левому краю, по правому краю);

- использовать разные способы выравнивания фотографий;
- обязателен фоновый цвет страницы;
- на каждой странице должен быть заголовок окна;

 $\bullet$  для заголовков использовать шрифт Time New Roman, для основного текста – Arial (размеры подобрать самостоятельно).

*Задание 2.* Протестируйте работоспособность сайта в браузере (по возможность в двух различных). Протестируйте работоспособность сайта при выключенной графике.

## *4. Содержание отчета*

Отчет должен содержать:

- 1. Название работы.
- 2. Цель работы.
- 3. Задание и порядок его выполнения.
- 4. Вывод по работе.

- 1. Что такое WWW?
- 2. Что такое web-страница?
- 3. Что такое сайт?
- 4. Что включает в себя сопровождение сайта?
- 5. Что такое тег (атрибуты тега)?
- 6. Этапы создания web-страницы?

## **Практическая работа №22.**

#### <span id="page-32-0"></span>**Средства создания и сопровождения сайта. (Создание web-сайта с помощью Word).**

*1. Цель работы:* освоить приемы создания web-страниц и web-сайтов с помощью текстового процессора MSWord; оформление дизайна страницы; организация внутренних и внешних гиперссылок.

*2. Оборудование, приборы, аппаратура, материалы:* персональный компьютер, программа MS Word, интернет-браузер.

*3. Задание*

*Задание 1.* Создайте с помощью текстового процессора MS Word web-сайт «Мой сайт», состоящий из пяти страниц:

Страница 1 должна содержать:

заголовок;

гиперссылки: «Обо мне», «Моя семья», «Друзья», «Мои увлечения».

Страницы 2, 3, 4 и 5 должны содержать:

заголовок;

по два или более отформатированных абзаца текста (один абзац не менее трех полных строк);

фотографии (минимум по одной на каждой странице).

Сайт должен содержать информацию о вас, а также ваших родственниках, друзьях и

т.п.

Требования к сайту:

заголовки и гиперссылки выравнивать по центру;

для абзацев текста использовать различные варианты выравнивания (по ширине, по левому краю, по правому краю);

- использовать разные способы выравнивания фотографий;
- обязателен фоновый цвет страницы;
- на каждой странице должен быть заголовок окна;

 $\bullet$  для заголовков использовать шрифт Arial, для основного текста – Verdana (размеры подобрать самостоятельно).

*Задание 2.* Протестируйте работоспособность сайта в браузере (по возможность в двух различных). Протестируйте работоспособность сайта при выключенной графике.

## *4. Содержание отчета*

Отчет должен содержать:

- 1. Название работы.
- 2. Цель работы.
- 3. Задание и его решение.
- 4. Вывод по работе.

- 1. Что такое web-сайт?
- 2. Что такое web-страница?
- 3. Как создать web-страницу с помощью текстового редактора MS Word?
- 4. Как в MS Word непосредственно отредактировать HTML-код?

## **Практическая работа №23-24.**

## **Средства создания и сопровождения сайта.**

#### **(Создание web-сайта с помощью редактора сайтов DreamWeaver).**

<span id="page-33-0"></span>*1. Цель работы:* освоение приемов создания web-страниц и web-сайтов c помощью редактора сайтов.

*2. Оборудование, приборы, аппаратура, материалы:* персональный компьютер, редактор сайтов DreamWeaver, интернет-браузер.

## *3. Задание*

*Задание 1.* Создайте сайт с помощью конструктора сайтов на тему (по выбору студента):

- 1. «Компьютер»;
- 2. «Любимый праздник»;
- 3. «Мой техникум»;
- 4. «Мой город»;
- 5. «Моя будущая профессия».

Перед созданием сайта найти соответствующие вашей теме фотографии (скачать с Интернета, отсканировать или сфотографировать).

Первая страница должна содержать заголовок и графические миниатюры ваших изображений (их уменьшенные копии). Размеры графических файлов на должны превышать 100 Кбайт и иметь формат .jpeg. Каждая графическая миниатюра должна являться гиперссылкой на соответствующую страницу сайта (обязательно наличие всплывающих подсказок).

Требования к сайту:

- Сайт должен состоять не менее чем из 10 страниц;
- обязательно использовать текстуру (фоновый рисунок) на каждой странице;
- обязателен текст (минимум 7 абзацев из трех полных строк) на каждой странице;
- обязательны заголовки на всех страницах;
- обязательны заголовки окон;
- для заголовков и основного текста использовать различные шрифты.

*Задание 2.* Протестируйте работоспособность сайта в браузере (по возможность в двух различных). Протестируйте работоспособность сайта при выключенной графике.

#### *4. Содержание отчета*

Отчет должен содержать:

- 1. Название работы.
- 2. Цель работы.
- 3. Порядок создания сайта с помощью конструктора сайтов.
- 4. Вывод по работе.

- 1. Укажите назначение программы DreamWeaver.
- 2. Что такое html?
- 3. Виды окон в DreamWeaver.
- 4. Для чего нужна Панель объектов в DreamWeaver?
- 5. Укажите этапы создания web-сайта в DreamWeaver?

#### **Практическая работа №25.**

## <span id="page-34-0"></span>**Организация форумов, общие ресурсы в сети Интернет, использование тестирующих систем в учебной деятельности в локальной сети образовательного учреждения. Настройка видео веб-сессий.**

*1. Цель работы:* выработать практические навыки работы с форумами, регистрации, настройки и работы в системах

*2. Оборудование, приборы, аппаратура, материалы:* персональный компьютер с выходом в Интернет, инсталляторы программ Skype, ICQ, интернет-браузер.

*3. Задание*

Задание 1. Найти с помощью одной из поисковых систем Интернета форумы по следующим темам:

Компьютеры

Информатика

Информационные технологии в строительстве

Информационные технологии для механиков и т.п.

Сохранить скрин окна форума в текстовом документе под именем Форум.doc.

*Задание 2.* Запустить сетевой чат, настроить систему, найти в системе трех одногруппников. Написать личное сообщение одному из них. Написать сообщение в общий чат.

*Задание 3.* Установить mailagent, настроить систему, найти в системе трех одногруппников. Добавить их свои Контакты. Написать сообщение одному из них.

## *4. Содержание отчета*

Отчет должен содержать:

1. Название работы.

2. Цель работы.

3. Описание порядка регистрации отправки личных сообщений и сообщений в общие чаты.

4. Вывод по работе.

#### *5. Контрольные вопросы*

1. Какие формы общения в реальном времени существуют в Интернете?

2. Какими формами общения в сети Вы пользуетесь постоянно? Охарактеризуйте программное обеспечение, которым Вы пользуетесь.

Форма зачета по практическим работам – собеседование.

<span id="page-35-0"></span>Практическая работа считается выполненной и принимается к зачету по следующим критериям:

**Оценка «отлично»** выставляется, если студент обстоятельно, с достаточной полнотой излагает программный материал, дает правильные формулировки, точные определения ключевых понятий, обнаруживает полное понимание материала и может обосновать свой ответ, привести примеры, демонстрирует самостоятельность мышления, правильно отвечает на дополнительные вопросы, качественно оформляет электронную документацию.

**Оценка «хорошо»** выставляется, если студент дает ответ, удовлетворяющий тем же требованиям, что и для оценки «отлично», но допускает единичные ошибки, которые сам же исправляет после замечаний преподавателя, качественно оформляет электронную документацию.

**Оценка «удовлетворительно»** выставляется, если студент демонстрирует знание и понимание основных положений программного материала, но при этом допускает неточности в формулировке правил или определений, излагает материал недостаточно связно и последовательно, имеются небольшие недочеты в оформлении электронной документации (несоответствие размера или типа шрифта, наличие лишних пустых строк и т.д.).

**Оценка «неудовлетворительно»** выставляется, если студент обнаруживает незнание большей части программного материала, допускает ошибки в формулировке правил и определений, искажающие их смысл, беспорядочно и неуверенно излагает материал, сопровождая изложение частыми запинками, перерывами, имеются серьезные недочеты в оформлении электронной документации (практическая работа выполнена не полностью).

## **Литература**

- <span id="page-35-1"></span>1. Захарова Н.А. Комплект практических работ дисциплины «Информатика и ИКТ» / Н.А. Захарова. - СОГБОУ СПО "Рославльский технический колледж", - 2014 г.
- 2. Информатика и ИКТ. Базовый уровень: практикум для 10-11 кл. / И.Г.Семакин, Е.К.Хеннер. – 4 изд., испр. – М. – Бином. Лаборатория знаний, 2008г.
- 3. Информатика и ИКТ. Базовый уровень: учебник для 10-11 кл. / И.Г.Семакин, Е.К.Хеннер. – 4 изд., испр. – М. – Бином. Лаборатория знаний, 2008г. – 246 с.: ил.
- 4. Информатика и ИКТ. Практикум для профессий и специальностей технического и социально-экономического профилей. Н. Е. Астафьева, С. А. Гаврилова, под ред. М.С. Цветковой, Академия, 2012г.
- 5. Информатика и ИКТ: учебник для начального и среднего профессионального образования. Цветкова Н.С., Великович Л.С. – Академия, 2011 г.
- 6. Михеева Е.В. Информатика: учебник для студентов сред. проф. образования / Е.В. Михеева, О.И. Титова. – М.: Издательский центр «Академия», 2008.-352с.
- 7. Михеева Е.В. Информационные технологии в профессиональной деятельности: учебник для студентов сред. проф. образования / Е.В. Михеева. - М.: Академия, 2004.
- 8. Михеева Е.В. Практикум по информатике: учеб. пособие для студентов сред. проф. образования / Е.В. Михеева, О.И. Титова. – М.: Издательский центр «Академия», 2007.-192с.
- 9. Семакин И.Г. Информатика. Задачник-практикум 8–11 кл. / И.Г.Семакин, Е.К. Хеннер. – в 2 томах. – М.: Лаборатория Базовых знаний,, 2002. - 134с.
- 10. Угринович Н.Д. Практикум по информатике и информационным технологиям. Учебное пособие для общеобразовательных учреждений. Изд. 5-е, испр./Н. Д. Угринович, Л.Л. Босова, Н. И. Михайлова. — М.: БИНОМ. Лаборатория знаний, 2009. – 394 с.
- 11. Шафрин Ю.А. Информатика. Информационные технологии / Ю.А Шафрин. том 1-2. – М.: Академия, 2004. - 311с.
- 12. Энциклопедия школьной информатики / под ред. И.Г.Семакина. М.: Бином. Лаборатория знаний, 2011г.
- 13. Интернет Университет Информационных технологий «ИНТУИТ». Форма доступа: http://www.intuit.ru/.
- 14. Информатика и ИКТ. Форма доступа: http://ru.wikipedia.org/w/index.php
- 15. Мир информатики. Форма доступа: http://jgk.ucoz.ru/dir/
- 16. Ресурс https://sites.google.com/site/infbpt/
- 17. Сетевое образовательное сообщество «Открытый класс» Форма доступа: http://www.openclass.ru/
- 18. Электронный журнал «Информатика и информационные технологии в образовании». Форма доступа: http://www.rusedu.info/